## **PRUEBA DE HABILIDADES**

# DANIEL ESTEBAN AGUDELO BERRÍO

Prueba de habilidades para el diplomado en Cisco CCPNP R&S

Profesor: Juan Carlos Vesga Ferreira

# UNIVERSIDAD NACIONAL ABIERTA Y A DISTANCIA

ESCUELA DE CIENCIAS BÁSICAS, TECNOLOGÍA E INGENIERÍA

CEAD – MEDELLÍN

2018

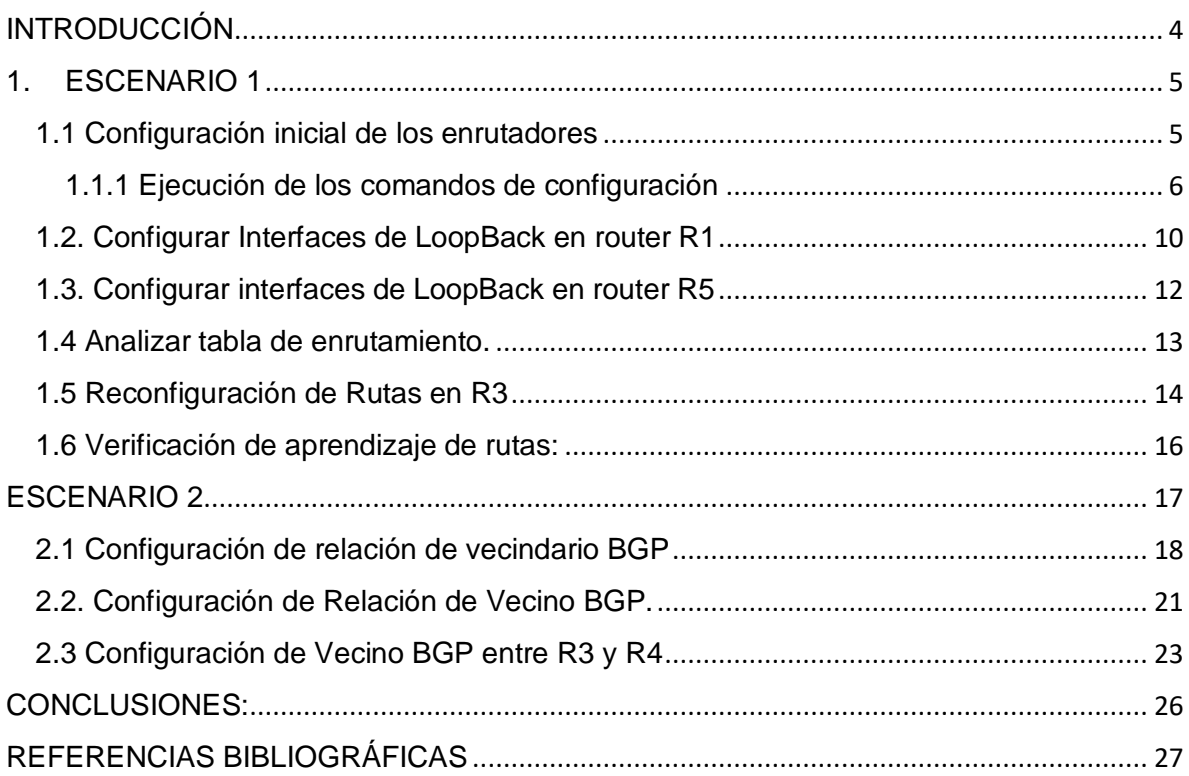

# Contenido

## **INTRODUCCIÓN**

<span id="page-2-0"></span>Una vez adquiridos los conocimientos y habilidades en los diferentes protocolos, aplicaciones y características de los elementos Cisco (Router y Switch) se proponen tres escenarios en los cuales se aplicarán dichos conocimientos y habilidades permitiendo evaluar en qué nivel se encuentran estos e identificar los aspectos a mejorar para en un futuro afrontar los desafíos que se presentan en la vida labora de un ingeniero de telecomunicaciones especializado en la parte de redes.

#### 1. ESCENARIO 1**:**

<span id="page-3-0"></span>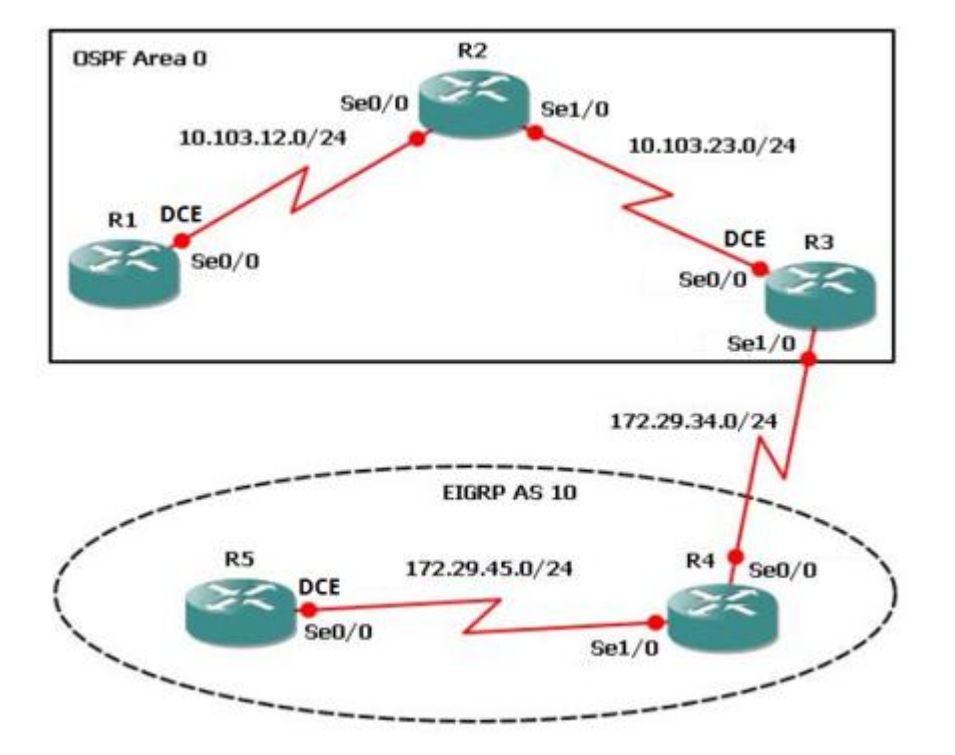

## <span id="page-3-1"></span>1.1 Configuración inicial de los enrutadores

Aplique las configuraciones iniciales y los protocolos de enrutamiento para los routers R1, R2, R3, R4 y R5 según el diagrama. No asigne passwords en los

routers. Configurar las interfaces con las direcciones que se muestran en la topología de red.

#### <span id="page-4-0"></span>1.1.1 Ejecución de los comandos de configuración

Se ingresan los comandos de configuración para cada una de las interfaces de los routers las cuales conforman las diferentes redes del esquema dado para este caso, como decisión personal se realizan las configuraciones en orden:

## **Router R1:**

Se configura inicialmente interfaz serial 0/0, para este caso, debido a las características de la aplicación de simulación la interface a configurar pertenece a la interfaz serial 1/0 con el siguiente direccionamiento de acuerdo al diagrama:

Dirección IP: 10.103.12.1

Máscara de red: 255.255.255.0 (24)

Debido a que es la interfaz DCE, debe ser configurado el reloj el cual se deja con una rata de 128000:

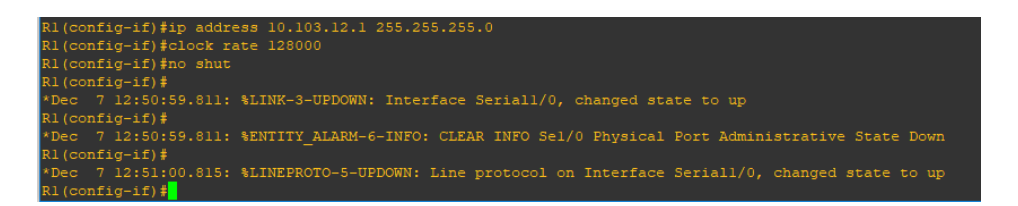

Figura 1.1.1: Comandos de configuración de direccionamiento IP para interfaz serial 1/0 del router R1

# **Router R2**

Siguiendo el orden de configuración para la red que conecta a los routres R1 y R2 se configura la interfaz serial 1/0 de dicho router con el siguiente direccionamiento: Dirección IP: 10.103.12.2

Máscara de red: 255.255.255.0 (24)

Debido a que no es la interfaz DCE, esta no tiene necesidad de configurar el reloj.

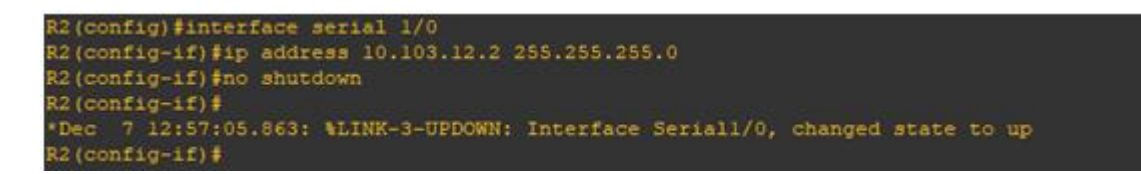

Figura 1.1.2: Comandos de configuración de direccionamiento IP para interfaz serial 1/0 del router R2

Como el router R2 también conecta con la red conformada con el router R3, se debe configurar dicha red en una nueva interfaz de este router, se realiza entonces la siguiente configuración en la interfaz serial 1/1:

Dirección IP: 10.103.23.1

Máscara de red: 255.255.255.0 (24)

Debido a que es la interfaz DCE, debe ser configurado el reloj el cual se deja con una rata de 128000:

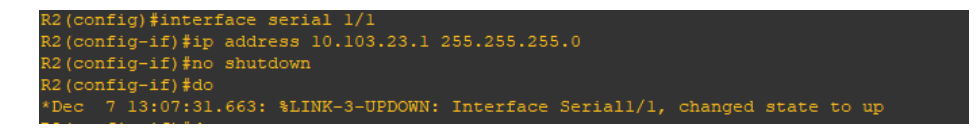

Figura 1.1.3: Comandos de configuración de direccionamiento IP para interfaz serial 1/1 del router R2

#### **Router R3**

Al igual que R2, en este router se deben configurar dos interfaces seriales, una para cada red de la cual hace parte (R2-R3, R3-R4)

Para la interfaz perteneciente a red R2-R3 (interfaz serial 1/0) se realiza la siguiente configuración:

Dirección IP: 10.103.23.2

Máscara de red: 255.255.255.0 (24)

Debido a que no es la interfaz DCE, no debe ser configurado el reloj.

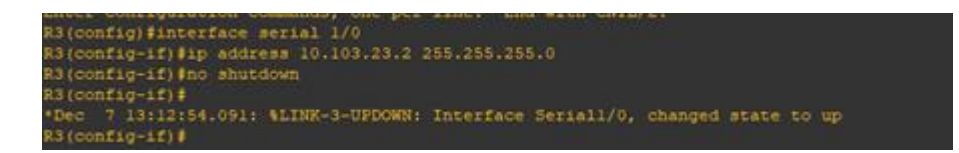

Figura 1.1.4: Comandos de configuración de direccionamiento IP para interfaz serial 1/0 del router R3

Para la interfaz perteneciente a red R3-R4 (interfaz serial 1/1) se realiza la siguiente configuración:

Dirección IP: 172.29.34.1

Máscara de red: 255.255.255.0 (24)

Debido a que es la interfaz DCE, es necesario configurar el reloj el cual se deja con una rata de 128000:

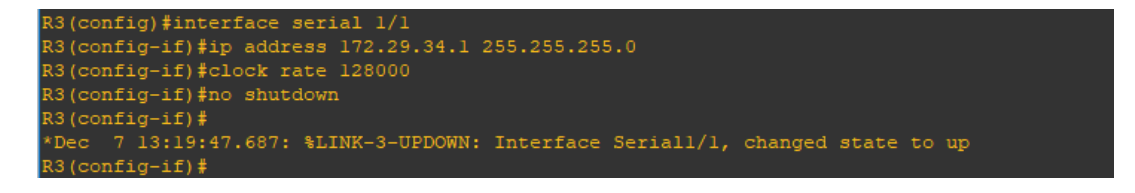

Figura 1.1.4: Comandos de configuración de direccionamiento IP para interfaz serial 1/1 del router R3

#### **Router R4**:

Este router está conectado a dos redes por medio de las interfaces serial 1/0 y 1/1

La interface serial 1/0 conecta con la red R3-R4 mientras la interfaz 1/1 conecta con la red R4-R5.

Para la configuración del direccionamiento IP de la interfaz serial 1/0 se tiene lo siguiente:

Dirección IP: 172.29.34.2

Máscara de red: 255.255.255.0 (24)

Debido a que no es la interfaz DCE, no debe ser configurado el reloj

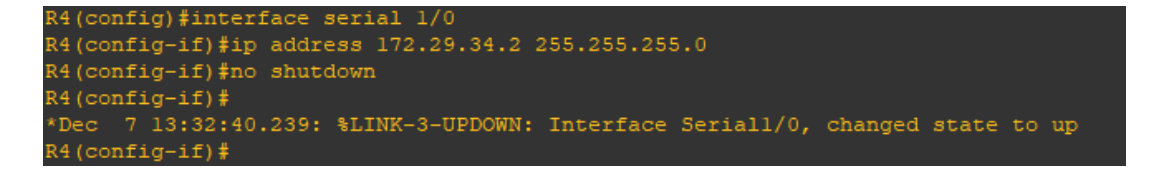

Figura 1.1.5: Comandos de configuración de direccionamiento IP para interfaz serial 1/0 del router R4

Mientras que la interfaz serial 1/1 conectará con el router R5 conformando la últmima red entre enrutadores del caso de estudio. Para tal red se realiza la siguiente configuración:

Dirección IP: 172.29.45.1

Máscara de red: 255.255.255.0 (24)

Debido a que es la interfaz DCE, es necesario configurar el reloj el cual se deja con una rata de 128000

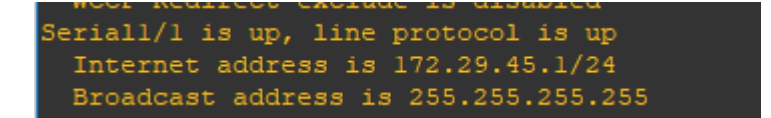

Figura 1.1.5: Consulta de configuración de direccionamiento IP para interfaz serial 1/1 del router R4

#### **Router R5**

Finalmente, el router R5 solo tiene, en cuanto a conexiones entre routers, configurada la intefaz serial 1/0 de la siguiente manera:

Dirección IP: 172.29.45.2

Máscara de red: 255.255.255.0 (24)

No se configura reloj.

```
Seriall/0 is up, line protocol is up
Internet address is 172.29.45.2/24
Broadcast address is 255.255.255.255
```
Figura 1.1.6: Consulta de configuración de direccionamiento IP para interfaz serial 1/0 del router R5

#### <span id="page-8-0"></span>1.2. Configurar Interfaces de LoopBack en router R1

Cree cuatro nuevas interfaces de Loopback en R1 utilizando la asignación de direcciones 10.1.0.0/22 y configure esas interfaces para participar en el área 0 de OSPF.

La interfaz de Loopback se configura ingresando el nombre de la interfaz, luego se ingresa la dirección IP que debe llevar dicha interfaz, es importante tener en cuenta el direccionamiento dado para cada interfaz ya que para el propósito de este trabajo cada interfaz pertenece a una red diferente. Se utiliza direccionamiento clase B.

Comandos para la creación de las interfaces:

Router(config)# interface loopback number. Router(config-if)# ip address ip-address subnet-mask. Router(config-if)# exit

Además, cada interfaz pertenece a la zona OSPF cero (para los routers R1 a R3) de acuerdo con el diagrama inicial

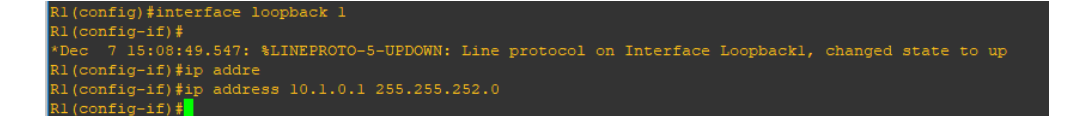

Figura 1.2.1: Configuración de una interfaz de loopback en router R1

Se lista cada interfaz configurada y con la respectiva área a la que pertenece dentro de OSPF (todas son área 0)

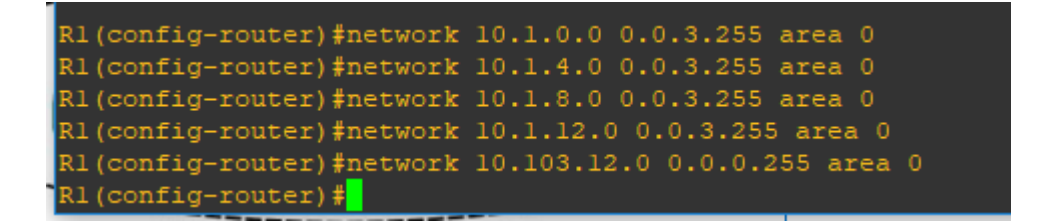

Figura 1.2.2: Interfaces de loopback y serial en router R1

Se configura el ID y las redes que hacen parte de dicha zona:

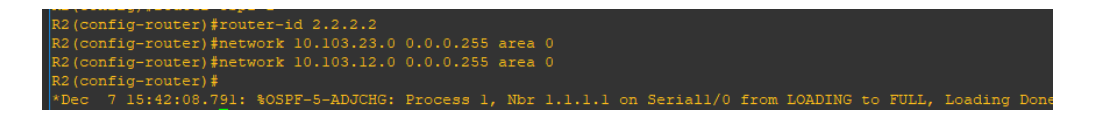

Figura 1.2.3: Configuración de ID y OSPF 0 en router R2

Finalmente se configura para el área 0 de OSPF

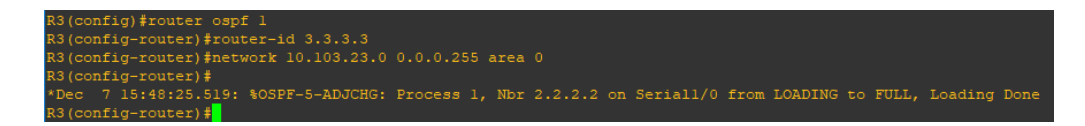

Figura 1.2.3: Configuración de ID y OSPF 0 en router R3

# <span id="page-10-0"></span>1.3. Configurar interfaces de LoopBack en router R5

Cree cuatro nuevas interfaces de Loopback en R5 utilizando la asignación de direcciones 172.5.0.0/22 y configure esas interfaces para participar en el Sistema Autónomo EIGRP 10.

Se crean cada una de las interfaces de loopback en el router R5, teniendo en cuenta los mismos lineamientos en cuanto al direccionamiento y máscara de red escogidos, tal como se hizo con R1:

Comandos utilizados para crear las interfaces:

Router(config)# interface loopback number. Router(config-if)# ip address ip-address subnet-mask. Router(config-if)# exit

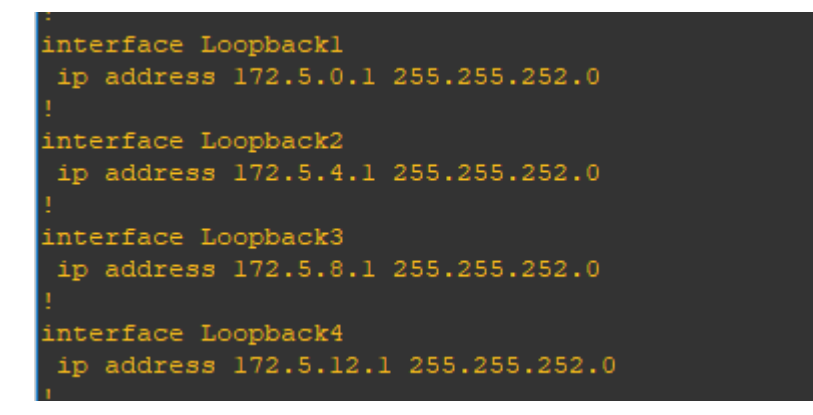

Figura 1.3.1: Listado de interfaces Loopback en router R5

Se configuran dichas interfaces para pertenecer al sistema autónomo EIGRP 10

El comando no auto-summary permite que el enrutador no realiza atosumarización en especial porque se están comunicando dos redes por medio de dos métodos de enrutamiento diferentes.

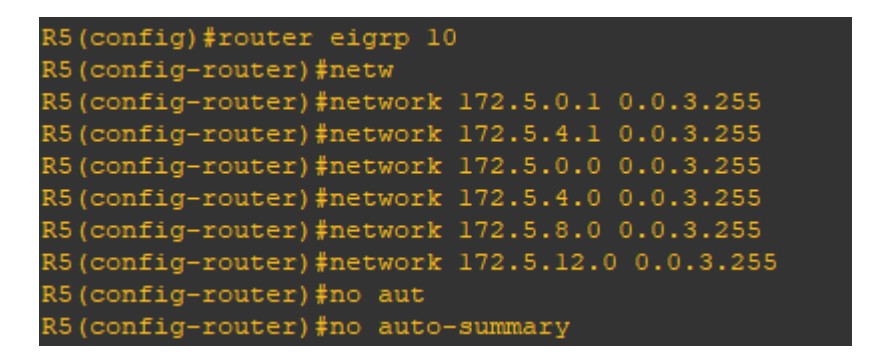

Figura 1.3.2: configuración de Loopback en router R5 para el sistema EIGRP

# <span id="page-11-0"></span>1.4 Analizar tabla de enrutamiento.

Analice la tabla de enrutamiento de R3 y verifique que R3 está aprendiendo las nuevas interfaces de Loopback mediante el comando *show ip route*.

Se observa que el router R3 ha aprendido las nuevas rutas de loopback configuradas en R1, dichas rutas las aprende por medio de la interfaz de la red R2-R3 del router R2

| R3#show ip route                                                            |
|-----------------------------------------------------------------------------|
| Codes: C - connected, S - static, R - RIP, M - mobile, B - BGP              |
| D - EIGRP, EX - EIGRP external, O - OSPF, IA - OSPF inter area              |
| N1 - OSPF NSSA external type 1, N2 - OSPF NSSA external type 2              |
| El - OSPF external type 1, E2 - OSPF external type 2                        |
| i - IS-IS, su - IS-IS summary, L1 - IS-IS level-1, L2 - IS-IS level-2       |
| ia - IS-IS inter area, $*$ - candidate default, $U$ - per-user static route |
| o - ODR, P - periodic downloaded static route                               |
|                                                                             |
| Gateway of last resort is not set                                           |
|                                                                             |
| $172.29.0.0/24$ is subnetted, 1 subnets                                     |
| 172.29.34.0 is directly connected, Seriall/1                                |
| 10.0.0.0/8 is variably subnetted, 6 subnets, 2 masks                        |
| 10.1.8.1/32 [110/129] via 10.103.23.1, 02:10:28, Seriall/0                  |
| 10.1.12.1/32 [110/129] via 10.103.23.1, 02:10:28, Seriall/0                 |
| 10.1.0.1/32 [110/129] via 10.103.23.1, 02:10:28, Seriall/0                  |
| 10.1.4.1/32 [110/129] via 10.103.23.1, 02:10:28, Seriall/0                  |
| 10.103.12.0/24 [110/128] via 10.103.23.1, 02:10:28, Seriall/0               |
| 10.103.23.0/24 is directly connected, Seriall/0                             |
|                                                                             |

Figura 1.4.1 Tabla de enrutamiento de R#

# <span id="page-12-0"></span>1.5 Reconfiguración de Rutas en R3

Configure R3 para redistribuir las rutas EIGRP en OSPF usando el costo de 50000 y luego redistribuya las rutas OSPF en EIGRP usando un ancho de banda T1 y 20,000 microsegundos de retardo.

Para este escenario es clave dejar la configuración de las interfaces que comunican a R3 y R4 en último lugar.

Luego se debe configurar la interfaz de R3 de forma tal que pueda interactuar con los dos protocolos:

OSPF:

Se ingres el siguiente comando para la comunicación, indicando la métrica con el ancho de banda, retardo, confiabilidad carga y MTU.

| <b>Métrico</b>    | Valor                                                                                                    |
|-------------------|----------------------------------------------------------------------------------------------------|
| ancho de<br>banda | En las unidades de kilobites por segundo;   <br>10000 para Ethernet                                               |
| ∥demora           | En las unidades de decenas de<br>microsegundos; para los Ethernetes él<br>is 100 $\times$ 10 microsegundos = 1 ms |
| confiabilidad     | 255 para 100 por ciento de confiabilidad                                                                          |

Figura 1.5.1 Métrica en OSPF

EIGRP:

La redistribución de EIGRP es mas fácil de configurar, al menos mas simple en cuanto a línea de comandos ya que solo consiste en ingresar las sentencia:

Redistriburte eigrp y el ID de subredes

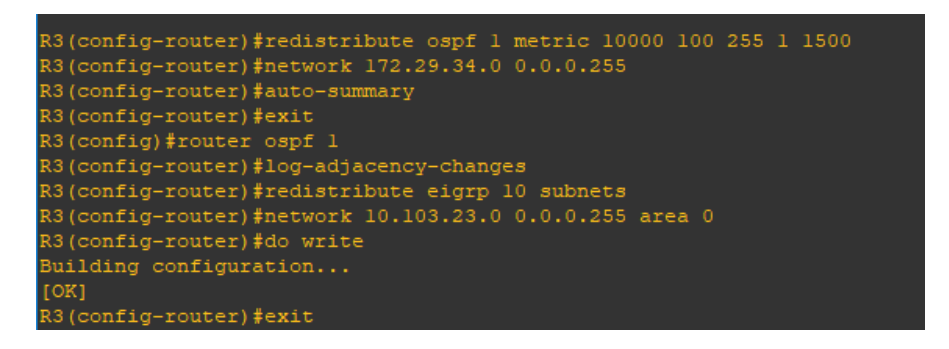

Figura 1.5.2 Redistrubución de OSPF y EIGRP en router R3

#### <span id="page-14-0"></span>1.6 Verificación de aprendizaje de rutas:

Verifique en R1 y R5 que las rutas del sistema autónomo opuesto existen en su tabla de enrutamiento mediante el comando *show ip route*

Se ejecuta en comando show ip route y este despliega el contenido actual del enrutamiento en los Routers R1 y R5 respectivamente

En el router R5, se observa como por medio de las redistribuciones hechas en el paso anterior R5 conoce las subredes de R1, primero por medio de OSPF hasta R3 y luego por EIGRP y de forma inversa R1 aprende las subredes de R5.

|        | 172.5.0.0/22 is subnetted, 4 subnets                              |
|--------|-------------------------------------------------------------------|
|        | 172.5.8.0 is directly connected, Loopback3                        |
|        | 172.5.12.0 is directly connected. Loopback4                       |
|        | 172.5.0.0 is directly connected, Loopbackl                        |
|        | 172.5.4.0 is directly connected, Loopback2                        |
|        | 172.29.0.0/24 is subnetted, 2 subnets                             |
| D      | 172.29.34.0 [90/2681856] via 172.29.45.1, 00:01:37, Seriall/0     |
|        | 172.29.45.0 is directly connected, Seriall/0                      |
|        | 10.0.0.0/8 is variably subnetted, 6 subnets, 2 masks              |
| D EX   | 10.1.8.1/32 [170/2707456] via 172.29.45.1, 00:01:37, Seriall/0    |
| D EX . | 10.1.12.1/32 [170/2707456] via 172.29.45.1, 00:01:37, Serial1/0   |
| D EX   | 10.1.0.1/32 [170/2707456] via 172.29.45.1, 00:01:37, Seriall/0    |
| D EX   | 10.1.4.1/32 [170/2707456] via 172.29.45.1, 00:01:37, Serial1/0    |
| D EX   | 10.103.12.0/24 [170/2707456] via 172.29.45.1, 00:02:28, Seriall/0 |
| D EX   | 10.103.23.0/24 [170/2707456] via 172.29.45.1, 00:02:28, Seriall/0 |
| R5#    |                                                                   |

Figura 1.6.1 Salida comando show ip route en router R5

|        |                    | 172.5.0.0/22 is subnetted, 4 subnets                          |
|--------|--------------------|---------------------------------------------------------------|
|        | O E2               | 172.5.8.0 [110/20] via 10.103.12.2, 00:03:24, Seriall/0       |
|        | $O$ E2 $-$         | 172.5.12.0 [110/20] via 10.103.12.2, 00:03:24, Seriall/0      |
|        | $O$ E2 $\sim$      | 172.5.0.0 [110/20] via 10.103.12.2, 00:03:24, Seriall/0       |
|        | O E2               | 172.5.4.0 [110/20] via 10.103.12.2, 00:03:24, Seriall/0       |
|        |                    | $172.29.0.0/24$ is subnetted, 2 subnets                       |
|        | O E2               | 172.29.34.0 [110/20] via 10.103.12.2, 00:19:13, Serial1/0     |
|        | $O$ E <sub>2</sub> | 172.29.45.0 [110/20] via 10.103.12.2, 00:03:24, Serial1/0     |
|        |                    | 10.0.0.0/8 is variably subnetted, 6 subnets, 2 masks          |
|        |                    | 10.1.8.0/22 is directly connected, Loopback3                  |
| 0.0000 |                    | 10.1.12.0/22 is directly connected, Loopback4                 |
|        |                    | 10.1.0.0/22 is directly connected, Loopbackl                  |
|        |                    | 10.1.4.0/22 is directly connected, Loopback2                  |
|        |                    | 10.103.12.0/24 is directly connected, Seriall/0               |
|        |                    | 10.103.23.0/24 [110/128] via 10.103.12.2, 00:19:16, Seriall/0 |
|        | $R1#^2.$           |                                                               |
|        |                    |                                                               |

Figura 1.6.2 Salida comando show ip route en router R5

### ESCENARIO 2

<span id="page-15-0"></span>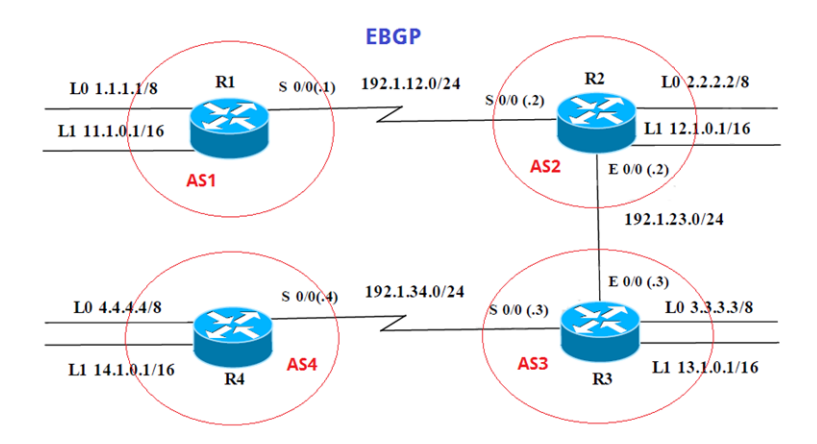

Información para configuración de los Routers

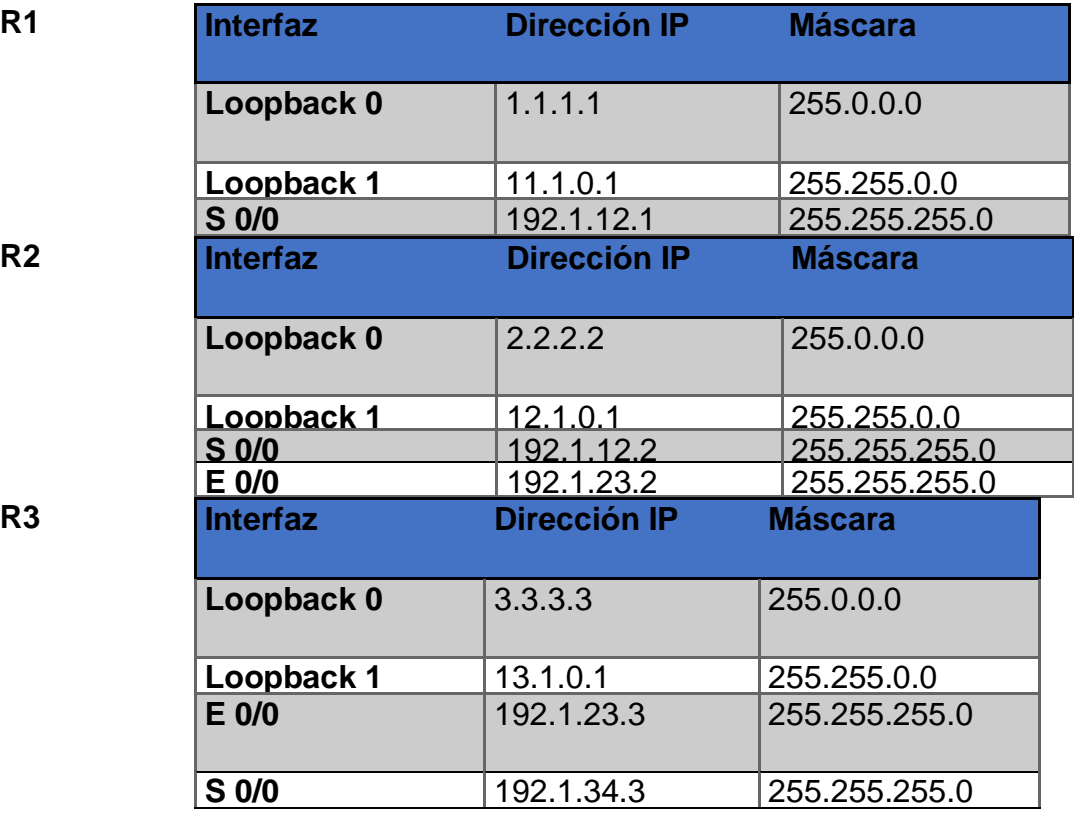

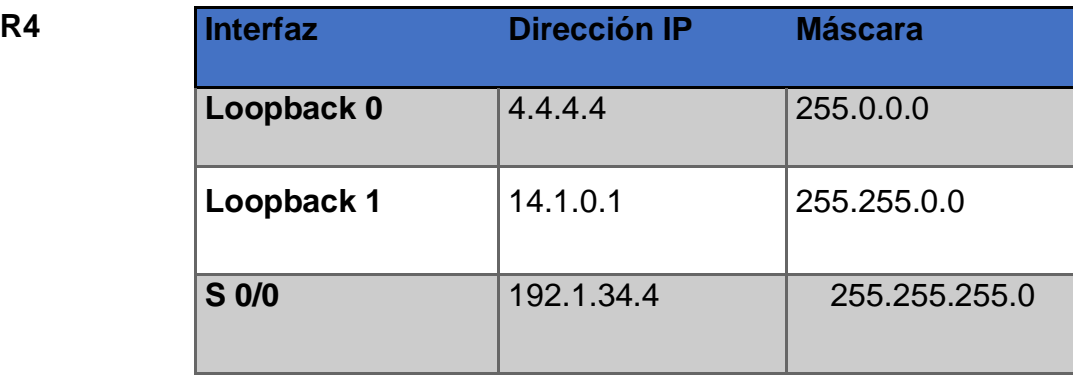

## <span id="page-16-0"></span>2.1 Configuración de relación de vecindario BGP

Configure una relación de vecino BGP entre R1 y R2. R1 debe estar en **AS1** y R2 debe estar en **AS2**. Anuncie las direcciones de Loopback en BGP. Codifique los ID para los routers BGP como 11.11.11.11 para R1 y como 22.22.22.22 para R2. Presente el paso a con los comandos utilizados y la salida del comando *show ip route.*

Comandos:

Se ingresan cada unas de las redes pertenecientes al vecindario BGP en este caso bgp 1

- R1(config)#router bgp 1
- R1(config-router)#network 1.0.0.0 mask 255.0.0.0
- R1(config-router)#network 1.12.0.0 mask 255.255.0.0
- R1(config-router)#network 192.1.12.0 mask 255.255.255.0
- R1(config-router)#bgp router-id 11.11.11.11

De igual manera se realiza para el router R2, en este caso siguiendo el orden sería BGP 2:

R2(config-router)#router bgp 2

R2(config-router)#network 192.1.12.0 mask 255.255.255.0

R2(config-router)#network 2.0.0.0 mask 255.0.0.0

R2(config-router)#network 12.1.0.0 mask 255.255.0.0

R2(config-router)#bgp router-id 22.22.22.22

Luego en cada router se persentará el vecino, para R1 sería R2 y de R2 sería R1:

R1(config-router)#neighbor 192.1.12.2 remote-as 2

R2(config-router)#neighbor 192.1.12.1 remote-as 1

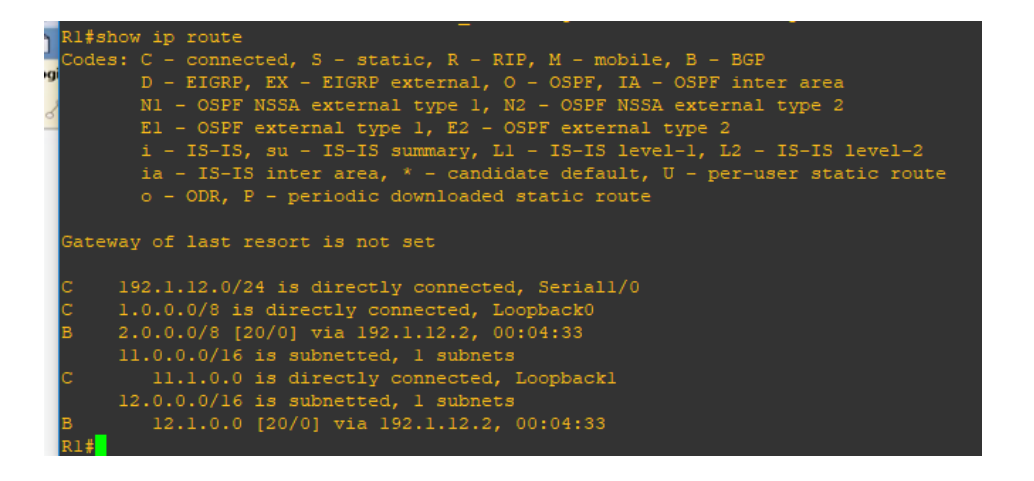

Figura 2.1.1: Lista de rutas para el router R3

| Rl#show ip bgp neighbors                                                                    |              |                                               |  |  |  |
|---------------------------------------------------------------------------------------------|--------------|-----------------------------------------------|--|--|--|
| BGP neighbor is 192.1.12.2, remote AS 2, external link                                      |              |                                               |  |  |  |
| BGP version 4, remote router ID 22.22.22.22                                                 |              |                                               |  |  |  |
| BGP state = Established, up for $00:05:32$                                                  |              |                                               |  |  |  |
| Last read 00:00:32, last write 00:00:32, hold time is 180, keepalive interval is 60 seconds |              |                                               |  |  |  |
| Neighbor capabilities:                                                                      |              |                                               |  |  |  |
| Route refresh: advertised and received (old & new)                                          |              |                                               |  |  |  |
| Address family IPv4 Unicast: advertised and received                                        |              |                                               |  |  |  |
| Message statistics:                                                                         |              |                                               |  |  |  |
| InQ depth is 0                                                                              |              |                                               |  |  |  |
| OutQ depth is 0                                                                             |              |                                               |  |  |  |
|                                                                                             |              | Sent Royd                                     |  |  |  |
| Opens:                                                                                      | $\mathbf{1}$ | -1                                            |  |  |  |
| Notifications: 0 0 0                                                                        |              |                                               |  |  |  |
| Updates:                                                                                    |              | $\mathbf{1}$                                  |  |  |  |
| Keepalives: 8                                                                               |              | $\sim$ 8                                      |  |  |  |
| Route Refresh: 0                                                                            |              | $\sim$ 0.000 $\sim$ 0.000 $\sim$ 0.000 $\sim$ |  |  |  |
| Total:                                                                                      | $\sqrt{10}$  | 10                                            |  |  |  |
| Default minimum time between advertisement runs is 30 seconds                               |              |                                               |  |  |  |
|                                                                                             |              |                                               |  |  |  |
| For address family: IPv4 Unicast                                                            |              |                                               |  |  |  |
| BGP table version 5, neighbor version 5/0                                                   |              |                                               |  |  |  |
| Output queue size : 0                                                                       |              |                                               |  |  |  |

Figura 2.1.2 Lista de vecinos BGP de router R1

#### <span id="page-19-0"></span>2.2. Configuración de Relación de Vecino BGP.

Configure una relación de vecino BGP entre R2 y R3. R2 ya debería estar configurado en **AS2** y R3 debería estar en **AS3**. Anuncie las direcciones de Loopback de R3 en BGP. Codifique el ID del router R3 como 33.33.33.33. Presente el paso 2.1 con los comandos utilizados y la salida del comando *show ip route.*

Se ingresan las configuraciónes en el router R3:

Se deben relacionar cada una de las redes presentadas al router R3 con los siguientes comandos se obtiene el resulta requerido:

R3(config)#router bgp 3

R3(config-router)#network 3.0.0.0 mask 255.0.0.0

R3(config-router)#network 13.1.0.0 mask 255.255.0.0

R3(config-router)#network 192.1.23.0 mask 255.255.255.0

R3(config-router)#network 192.1.34.0 mask 255.255.255.0

R3(config-router)#bgp router-id 33.33.33.33

R2(config-router)#router bgp 2

R2(config-router)#network 192.1.23.0 mask 255.255.255.0

Luego se realiza el mismo procedimiento en R2:

R2(config-router)#neighbor 192.1.23.3 remote-as 3

R3(config-router)#neighbor 192.1.23.2 remote-as 2

Una vez se tienen configuradas las relaciones de vecino en los routers, tal como indica el ejercicio, se realiza la consulta con el comando ip route:

Se observan con la letra "B" las redes presentadas como vecinos del router R3, para dicho caso son las redes:

192.1.12.0/24

1.0.0.0/8

2.0.0.0/8

Todas por medio de la interfaz con dirección IP 192.1.23.2

| R3#show ip route                                                                                                    |
|----------------------------------------------------------------------------------------------------|
| Codes: C - connected, S - static, R - RIP, M - mobile, B - BGP<br>D - EIGRP, EX - EIGRP external, O - OSPF, IA - OSPF inter area |
| N1 - OSPF NSSA external type 1, N2 - OSPF NSSA external type 2                                                                   |
| El - OSPF external type 1, E2 - OSPF external type 2                                                                             |
| i - IS-IS, su - IS-IS summary, Ll - IS-IS level-1, L2 - IS-IS level-2                                                            |
| ia - IS-IS inter area, $*$ - candidate default, $U$ - per-user static route                                                      |
| o - ODR, P - periodic downloaded static route                                                                                    |
|                                                                                                    |
| Gateway of last resort is not set                                                                                                |
| B<br>192.1.12.0/24 [20/0] via 192.1.23.2, 00:06:49                                                                               |
| B<br>1.0.0.0/8 [20/0] via 192.1.23.2, 00:06:49                                                                                   |
| B.<br>2.0.0.0/8 [20/0] via 192.1.23.2, 00:06:49                                                                                  |
| lc.<br>3.0.0.0/8 is directly connected, Loopback0                                                                                |
| lc.<br>192.1.23.0/24 is directly connected, FastEthernet0/0                                                                      |
| C.<br>192.1.34.0/24 is directly connected, Seriall/0                                                                             |
| $12.0.0.0/16$ is subnetted, 1 subnets                                                                                            |
| 12.1.0.0 [20/0] via 192.1.23.2, 00:06:49<br>Iв                                                                                   |
| 13.0.0.0/16 is subnetted, 1 subnets                                                                                              |
| 13.1.0.0 is directly connected, Loopbackl                                                                                        |
|                                                                                                    |

Figura 2.2.1 Resultado del comando ip route en R3

Se listan las redes de vecindario BGP con el comando show ip bgp neghbors

En esta se pueden ver las redes con id 22.22.22.22 pertenecientes al router R2

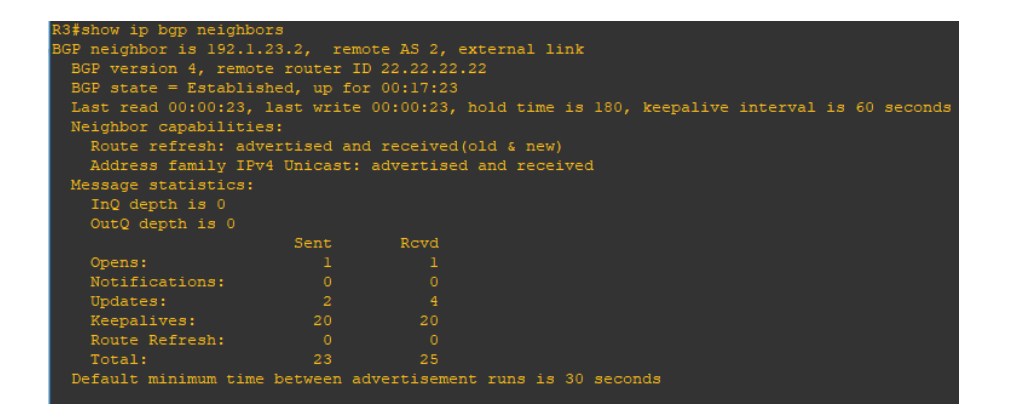

Figura 2.2.2 Lista de vecinos BGP de router R3

## <span id="page-21-0"></span>2.3 Configuración de Vecino BGP entre R3 y R4

Configure una relación de vecino BGP entre R3 y R4. R3 ya debería estar configurado en **AS3** y R4 debería estar en **AS4**. Anuncie las direcciones de Loopback de R4 en BGP. Codifique el ID del router R4 como 44.44.44.44. Establezca las relaciones de vecino con base en las direcciones de Loopback 0. Cree rutas estáticas para alcanzar la Loopback 0 del otro router. No anuncie la Loopback 0 en BGP. Anuncie la red Loopback de R4 en BGP. Presente el paso a con los comandos utilizados y la salida del comando *show ip route.*

Se realiza el mismo procedimiento que en el punto 2.2., en donde en el router R4 se configurará con el router bgp 4 indicando cada una de las redes:

R4(config)#router bgp 4

R4(config-router)#network 4.0.0.0 mask 255.0.0.0

R4(config-router)#network 14.1.0.0 mask 255.255.0.0

R4(config-router)#network 192.1.34.0 mask 255.255.255.0

R4(config-router)#bgp router-id 44.44.44.44

Luego para R3 con el id 3 en el comando router bgp

R3(config)#router bgp 3

R3(config-router)#neighbor 192.1.34.2 remote-as 4

R4(config-router)#neighbor 192.1.34.3 remote-as 3

Una vez dadas las configuraciones se listan para ambos router las redes conocidas por esta con el comando show ip route:

| IB. | 192.1.12.0/24 [20/0] via 192.1.34.3, 00:07:19  |
|-----|------------------------------------------------|
| B   | 1.0.0.0/8 [20/0] via 192.1.34.3, 00:07:19      |
| lв  | 2.0.0.0/8 [20/0] via 192.1.34.3, 00:07:19      |
| lB. | 3.0.0.0/8 [20/0] via 192.1.34.3, 00:07:19      |
| lc. | 4.0.0.0/8 is directly connected, Loopback0     |
| B   | 192.1.23.0/24 [20/0] via 192.1.34.3, 00:07:19  |
| lc. | 192.1.34.0/24 is directly connected, Seriall/0 |
|     | $12.0.0.0/16$ is subnetted, 1 subnets          |
| в   | 12.1.0.0 [20/0] via 192.1.34.3, 00:07:19       |
|     | 13.0.0.0/16 is subnetted, 1 subnets            |
| в   | 13.1.0.0 [20/0] via 192.1.34.3, 00:07:19       |
|     | 14.0.0.0/16 is subnetted, 1 subnets            |
| IC. | 14.1.0.0 is directly connected, Loopbackl      |
|     |                                                |

Figura 2.3.1 Salida comando show ip route en el router R4

Finalmente, tal como se realizó con el router R1, se listan las redes presentadas del vecindario en R3 con el comando: ip bgp neighbors en el router R4

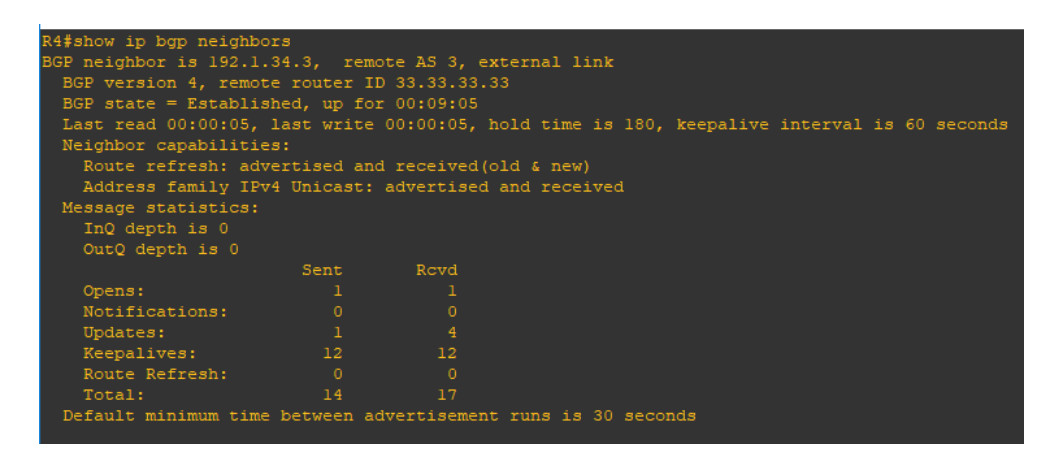

Figura 2.3.2 Lista de vecinos BGP de router R4

# CONCLUSIONES:

<span id="page-24-0"></span>Se aplicaron los conocimientos adquiridos a lo largo del diplomado en escenarios que pueden presentarse en el día a día de un ingeniero de telecomunicaciones encargado de las configuraciones de red de una compañía que utiliza dispositivos Cisco.

Entre las características y ventajas que ofrecen los dispositivos Cisco se destaca la intercomunicación entre protocolos de enrutamiento diferentes teniendo en cuenta que la clave es el orden y la configuración de las interfaces y parámetros de los protocolos desplegados.

# REFERENCIAS BIBLIOGRÁFICAS

<span id="page-25-0"></span>INSTITUTO COLOMBIANO DE NORMAS TECNICAS Y CERTIFICACION. Compendio, tesis y otros trabajos de grado. Bogotá. ICONTEC,2019.

ARIGANELLO. Ernesto, BARRIENTOS SEVILLA. Enrique. Redes Cisco Guía de Estudio para la Certificación CCNP. Segunda Edición. Madrid: Editorial RA-MA. 2014. 369 p.

TEARE. Diane, VACHON. Bob, GRAZIANI. Rick. Implementing Cisco IP Routing (ROUTE) Foundation Learning Guide. Indianapolis. Cisco Press. 2015. 768 p.